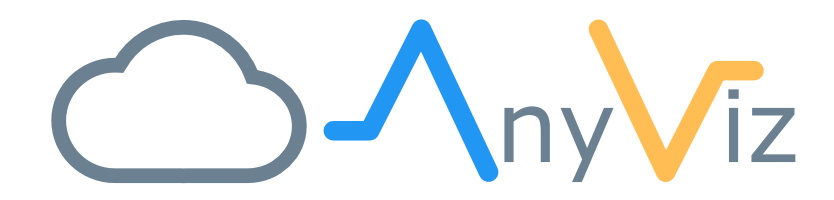

# INSYS Installation Instructions

INSTALLING ANYVIZ ON INSYS ROUTERS & GATEWAYS

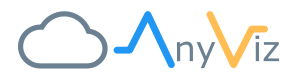

#### PREREQUIREMENTS

AnyViz Cloud Adapter is compatible with all INSYS MRX/MRO and SCR/ECR devices which are running firmware version 5.0 or later.

**Download the Container from[: https://download.anyviz.io/insys/anyvizcloudadapter.tar](https://download.anyviz.io/insys/anyvizcloudadapter.tar)**

## INSTALL CLOUD ADAPTER CONTAINER

Upload and configure AnyViz Cloud Adapter container:

- 1. Connect to the device via Ethernet
- 2. Use Web browser and enter address (default[: https://192.168.1.1\)](https://192.168.1.1/)
- 3. Navigate to Container
- 4. Upload the "anyvizcloudadapter.tar" file using the "Import container" button
- 5. Click on the "magic wand" button

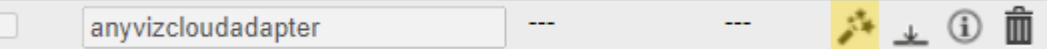

#### 6. Click on the "Edit" button

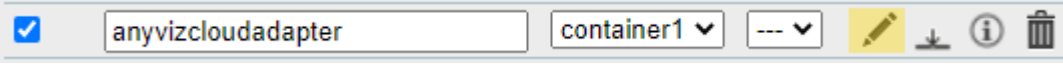

7. Important: Enable CLI without authentication

Read/Write  $\sim$ User group for CLI without authentication

8. Bridge the containers network to an existing network and configure a valid IP address and gateway

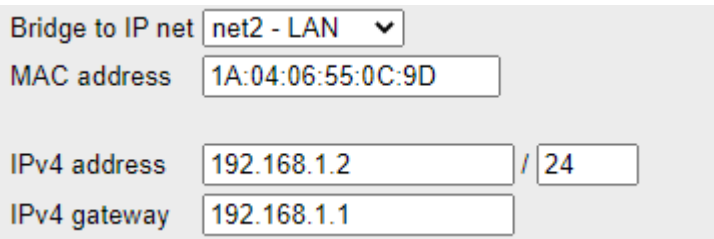

- 9. Click on "Save settings"
- 10. Active the profile

Activate profile

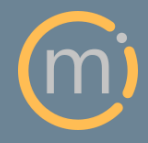

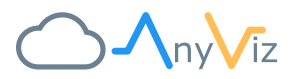

### COMPLETE THE INSTALLATION

After less than a minute, the configuration interface of the Universal Cloud Adapter is accessible at the IP address you configured before.

Open a browser and navigate to the configured IP address (e.g., [http://192.168.1.2\)](http://192.168.1.2/). Now enter the AnyViz Project ID and an onboarding password. For more information, see ou[r getting started guide.](https://www.anyviz.io/getting-started/#Universal)

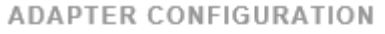

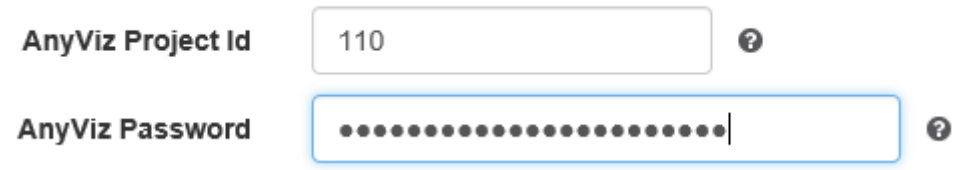

For more information about the setup and communication protocols, see the [Universal Cloud Adapter](https://docs.anyviz.de/Universal-Adapter_EN.pdf)  [documentation.](https://docs.anyviz.de/Universal-Adapter_EN.pdf)

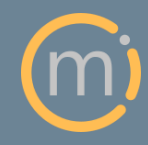